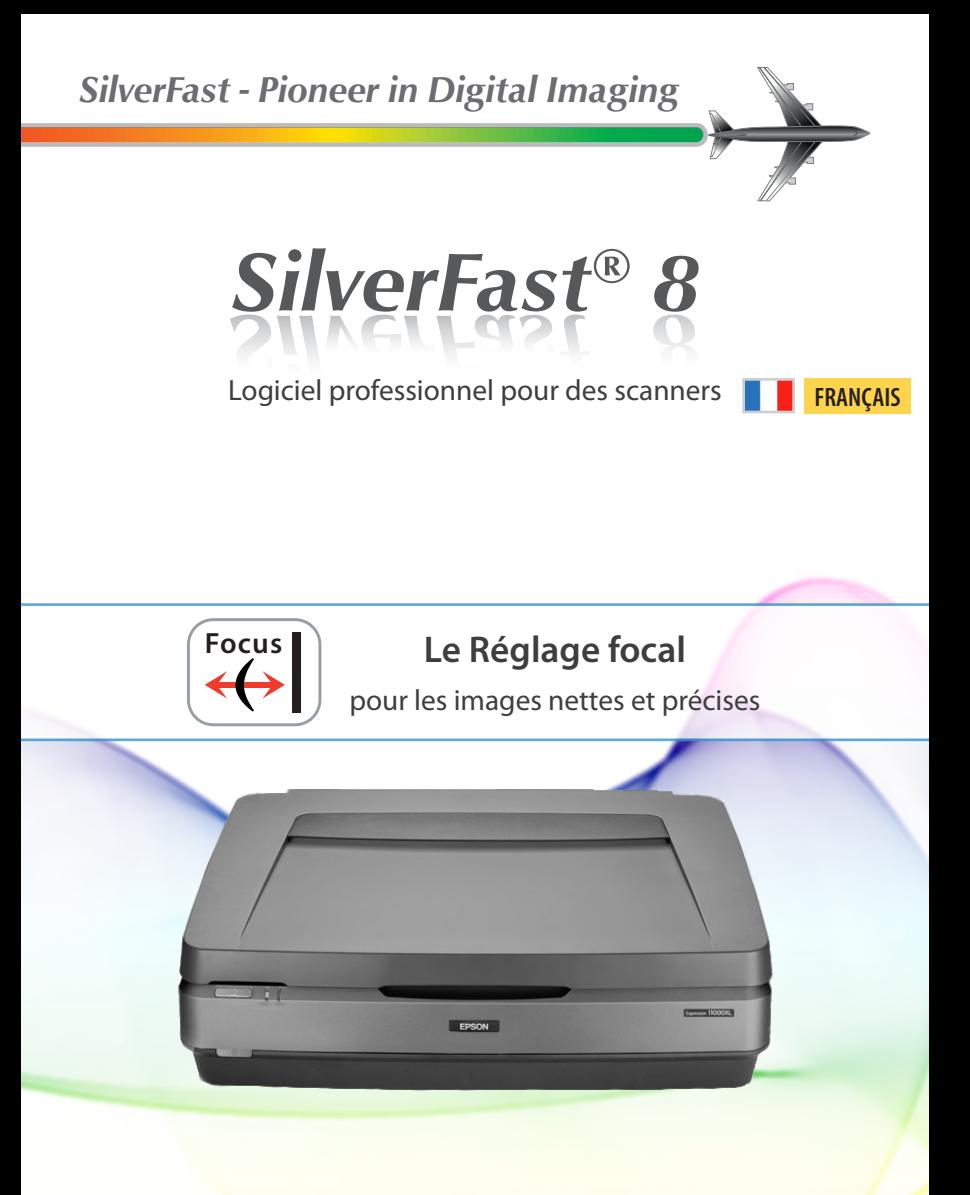

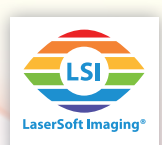

## **Le Réglage focal de SilverFast 8**

L'Epson Expression 11000XL permet d'ajuster la mise au point de l'optique. C'est- à-dire qu'il est possible de déplacer la mise au point de quelques millimètres vers le haut ou vers le bas. Grâce à SilverFast, le 11000XL dispose d'un réglage focal automatique et permet à l'utilisateur un ajustement manuel.

## **Qu'est-ce qu'on fait avec le Réglage focal?**

Si vos documents originaux sont placés à plat sur la vitre, un réglage focal ne sera pas forcément nécessaire. Dès que vous utilisez des adaptateurs de film en bande, vos originaux se soulèvent légèrement, les cadres de diapositives sont d'une épaisseur différente et même les adaptateurs de film en bande ne sont pas toujours placés de façon homogène à tel point que la mise au point peut varier de photogramme en photogramme. Une fois la mise au point ajustée, vous recevrez des images nettes et précises. L'Expression 11000XL se prête également pour la numérisation d'objets en trois dimensions, comme p.ex. pièces de monnaie.

## **Application du réglage focal**

• Démarrez SilverFast 8. La fonction Réglage focal n'est pas prévue dans le mode WorkflowPilot. Déactivez donc le WorkflowPilot si vous souhaitez ajuster la mise au point: pour cela cliquez sur l'icône du WorkflowPilot en haut à gauche. L'icône rouge signifie que le WorkflowPilot a été déscativé.

 Le bouton du Réglage focal se trouve dans la barre verticale d'outils en bas. Vous trouverez 5 paramètres pour la mise au point de l'Expression 11000XL:

- • **AF inactif:** Éteindre la fonction de Réglage focal. Les numérisations sont effectuées sans Réglage focal, c'est-à-dire que la mise au point se réalise directement sur le scanner à plat.
- AF actif: SilverFast place automatiquement le point focal du cadre de la numérisation au milieu. Avant de démarrer le scan final, SilverFast ajuste automatiquement la mise au point après avoir analysé le point central.
- • **Point AF auto:** SilverFast analyse le cadre du scan avant de décidé d'où mettre le point focal. Avant de commencer la numérisation finale, SilverFast ajuste la focalisation en tenant compte ce point.
- • **Définier le point AF:** Ajustez manuellement le point focal tout en cliquant à gauche sur la position de cadre de l'image que vous souhaitez focaliser. SilverFast ajuste la mise au point de manière automatique avant la numérisation finale.

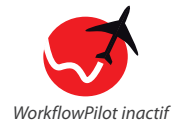

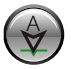

A *Bouton du Réglage focal*

- **AF** inactif AF actif
- Point AF auto
- Définir le point AF
	- Mise au point manuelle

**3**

• **Mise au point manuelle:** Ajustez le point focal de manière manuelle à souhait. Cliquez à gauche sur la position de cadre de l'image que vous souhaitez focaliser. Le dialogue de Réglage focal s'ouvrira et SilverFast effectuera un pré-scan. Ce dialogue de pré-visualisation sert à régler l'ajustement focal manuel:

• OK: Garde la nouvelle focalisation (la barre bleue, Après) et ferme le dialogue.

• Point: Ajustez le nouvel point focal en cliquant au moyen du bouton gauche (Vous pouvez déplacer la boîte de dialogue de pré-numérisation, si elle se trouve directement dans le cadre de scan).

• Mise à jour: Effectue la pré-numérisation avec la nouvelle focalisation (la barre bleue).

• Auto: SilverFast calcule la focalisation optimale pour le point focal et démarre une pré-numérisation en tenant compte cette valeur.

• Cancel: Garde la focalisation précédente (la barre grise, Avant) pour la numérisation et ferme le dialogue. AF inactif AF actif Point AF auto Définir le point AF Mise au point manuelle

> *Il faut cibler le point focalsur une position contrastée. Il n´est pas possible déterminer une mise au pointsur une surface homogène sans détails de l´image.*

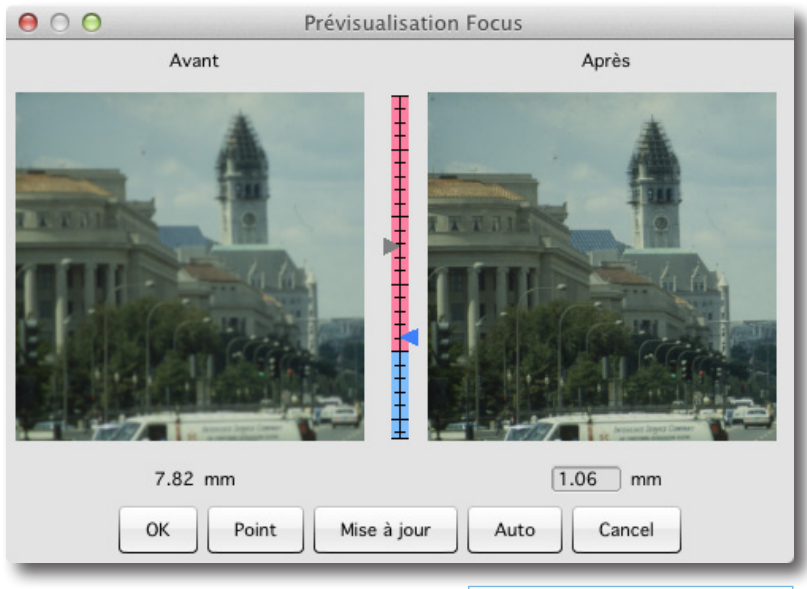

• Curseur de réglage vertical: Vous pouvez vous-même ajuster la mise au point en déplaçant le curseur (bleu) entre les deux images prénumérisées. Vous pouvez directement introduire le point focal en mm dans le champ de texte sous l'image avant/après. Cliquez sur « Mise à nouveau » pour démarrer la pré-numérisation.

*Vous pouvez ajuster la mise au point de l'Epson Expression 11000XL entre minimum -6.40 mm et maximum 19.00mm.*